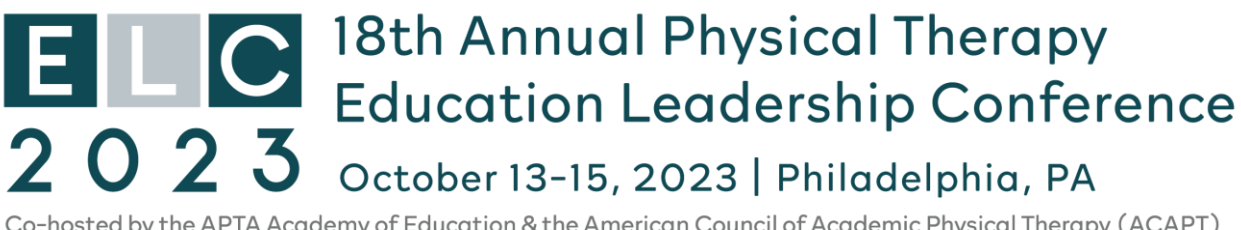

Co-hosted by the APTA Academy of Education & the American Council of Academic Physical Therapy (ACAPT)

## **Downloading Handouts – No Login Required**

GRJ Forum Lecturer

Meet Our Sponsors

the Program

- **M** Welcome I. You need to be on the [ELC23 website](https://www.xcdsystem.com/elc/program/VdIjdeS/index.cfm), not the mobile app. The mobile app only lets you VIEW. til Registration Pre-Conference Ses II. Select Program from the menu.
- III. Select the day and then scroll to the title of the session for which you'd like to save the handout.

 $\rightarrow$ 

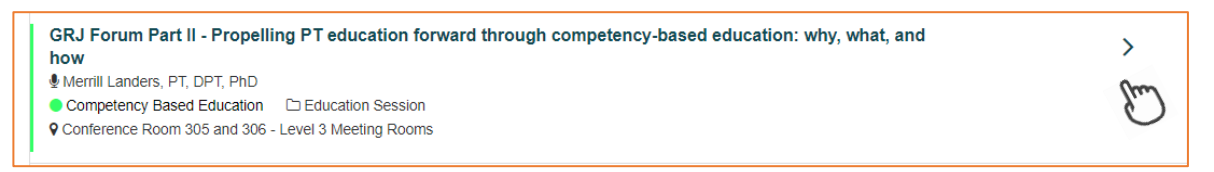

IV. Scroll near the bottom of the page. If the session has a handout, select "Click to View"

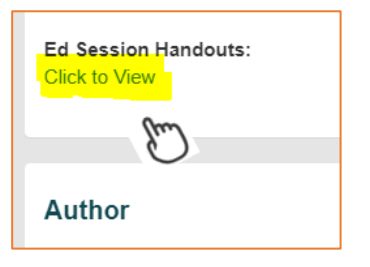

V. The pdf will open, and you just need to download. Once open, you can save or print.

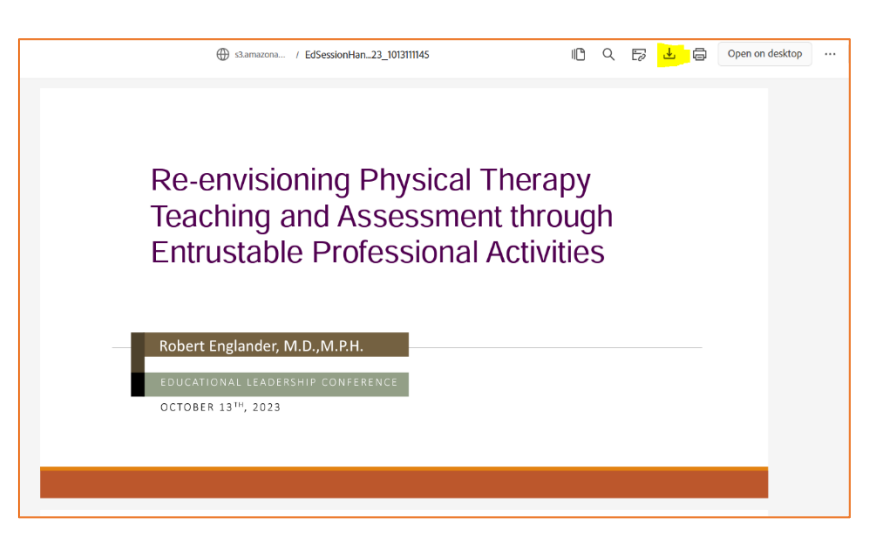

## **From your ELC Profile**

I. Login to your **ELC Profile** landing page from your web browser, (Safari on your iPhone works as well as Google on your laptop). You may be redirected to APTA to login. Enter your credentials and you will be automatically redirected to your profile page on the ELC website.

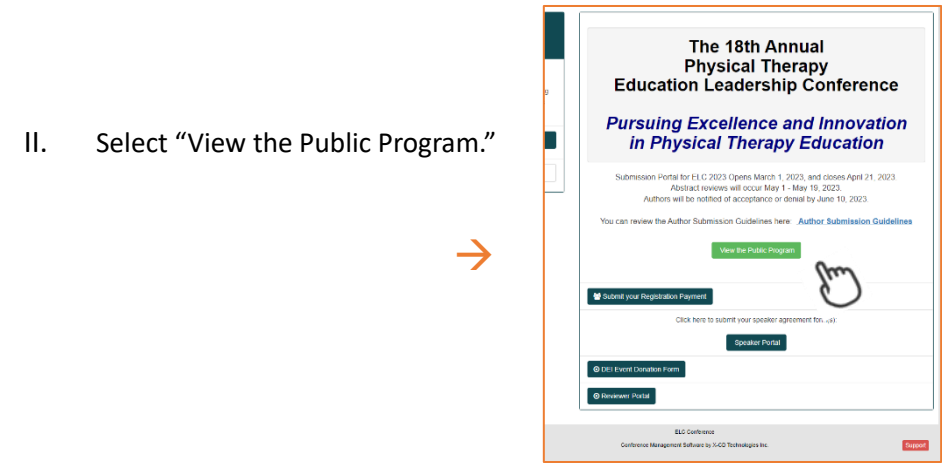

III. If you saved an itinerary, those sessions will be listed. If not, select the day and scroll to the title of the session for which you'd like the handout.

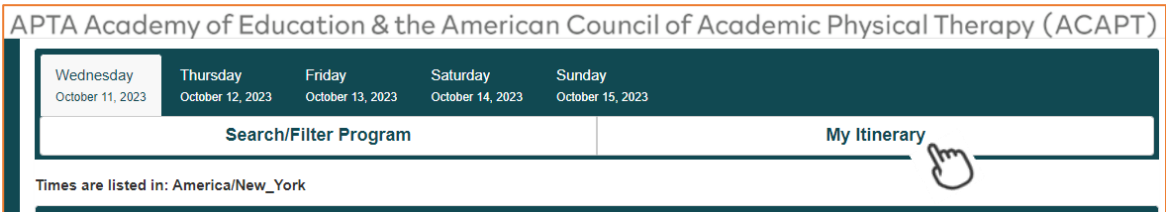

From here, the directions are the same as the previous page.

If you continue to experience any challenges, please email [info@ptleadershipconference.org.](mailto:info@ptleadershipconference.org) Login issues are often the result of a duplicate profile with a different email address. We just need to merge your profiles. Our system "talks" to APTA's, so for a quicker resolution, please include your APTA login address in the message of your request.

> A reminder that CEU's will be available in APTA's Learning Center **after December 1**, 2023. [More information.](https://www.xcdsystem.com/elc/program/VdIjdeS/index.cfm?pgid=1259)